**Content** 

# **Mapping** Overview of ArcGIS Enterprise August 24, 2017

**Data Management** 

Open

**Spatial Analysis** 

Visualization

**Data Exploration** 

Imagery

**Real-Time** 

3D

Dan Haag ESRI

Apps

**Big Data** 

#### **Sharing to a "portal"**

**ArcGIS 10.3**

• **"portal" → Central destination for all of your geospatial assets in Web GIS**

- **ArcGIS Online organization and/or Portal for ArcGIS**
- **Within your portal, you can own content:**
	- **Web maps (2D data)**
	- **Web scenes (3D data)**
	- **Web layers**
		- **Many different types**

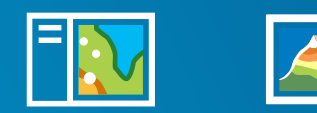

**Web map Web scene**

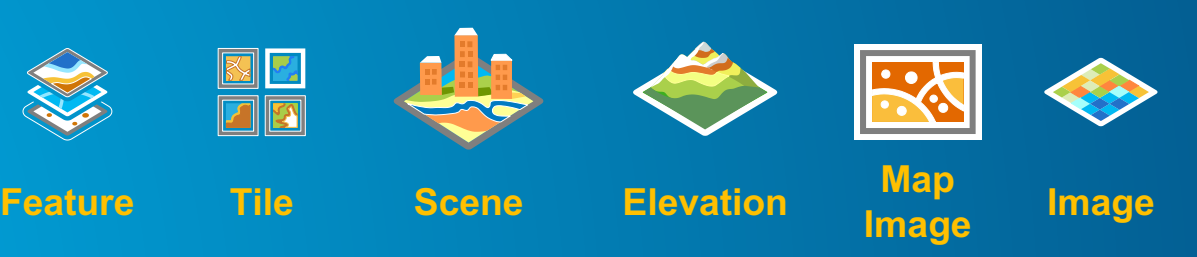

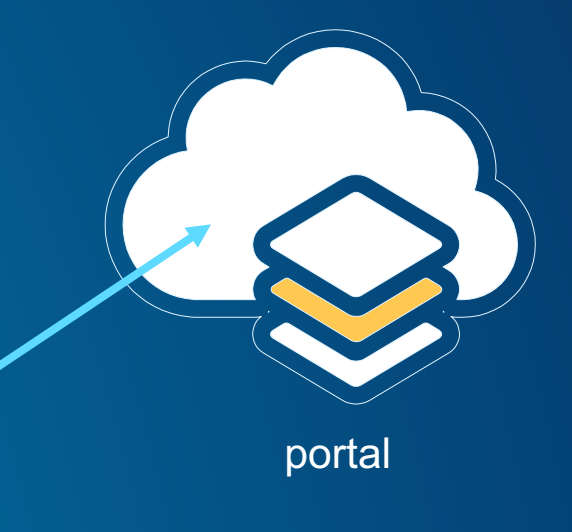

#### **The ArcGIS Platform enables Web GIS ArcGIS 10.4**

Simple

**Open** 

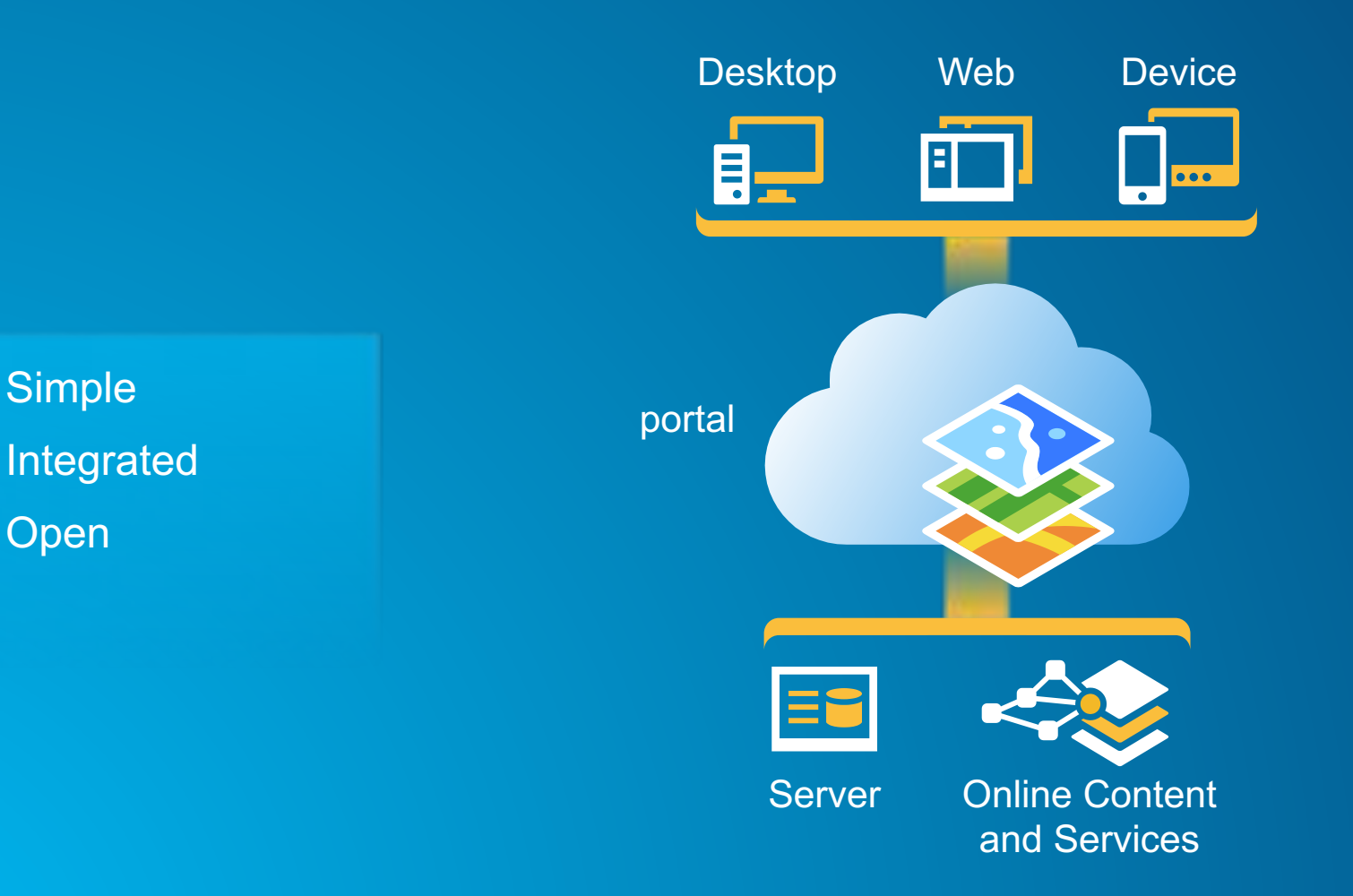

Available in the Cloud . . . . . . and In Your Own Infrastructure

#### **The ArcGIS Platform Enables Distributed GIS ArcGIS 10.5**

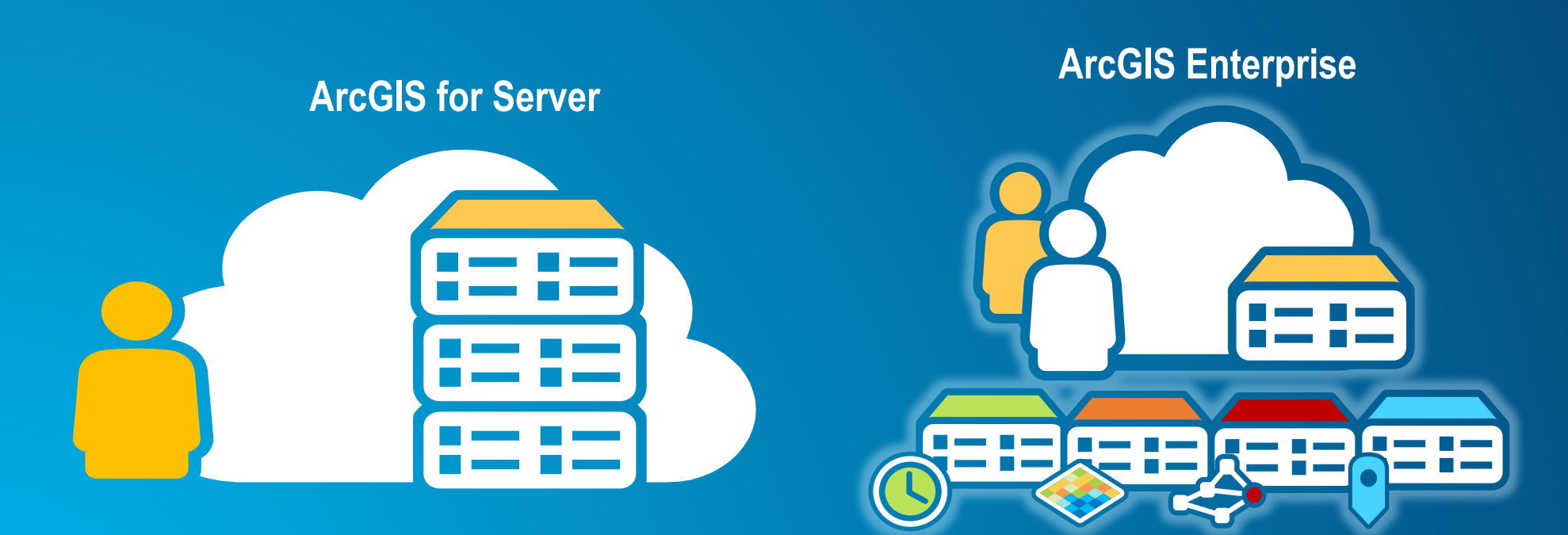

#### **ArcGIS Enterprise 10.5**

• **ArcGIS for Server becomes ArcGIS Enterprise at 10.5**

- **A complete distributed GIS in your own infrastructure** 
	- **on premises or in the cloud**

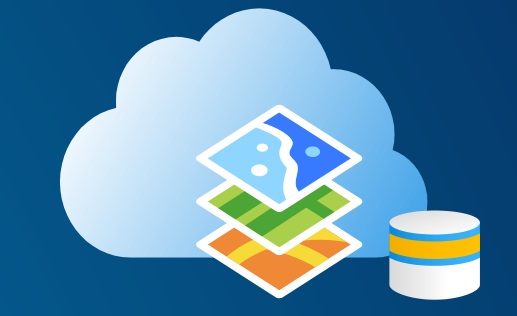

- **Straightforward upgrade process from previous versions of ArcGIS for Server**
- **Additional capabilities available as specialized GIS Servers**
	- **GeoAnalytics Server, GeoEvent Server, Image Server**

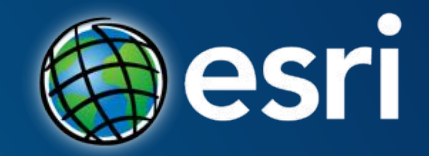

# **The 10.5 things you need to know about What's New in ArcGIS Enterprise**

### **1 Starting at 10.5, ArcGIS Enterprise is the new name for the ArcGIS for Server product line.**

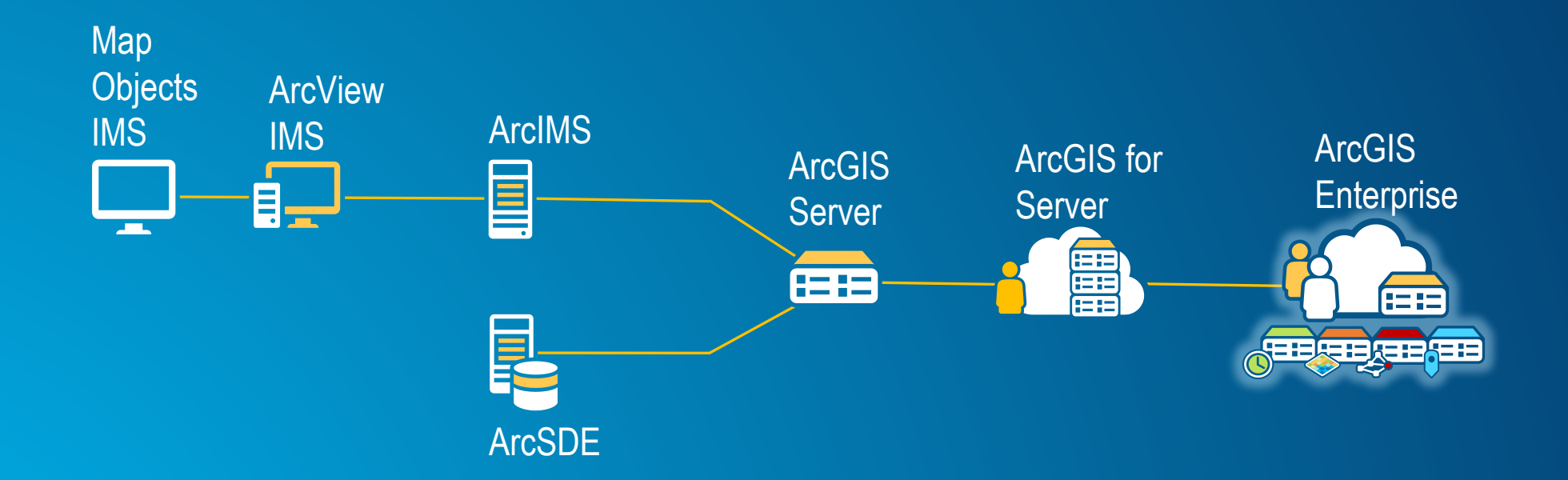

**That said, we are leaving the names of the products pre-10.5 exactly as they have always been.**

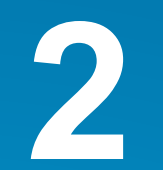

#### **2 ArcGIS Enterprise is comprised of 4 software components.**

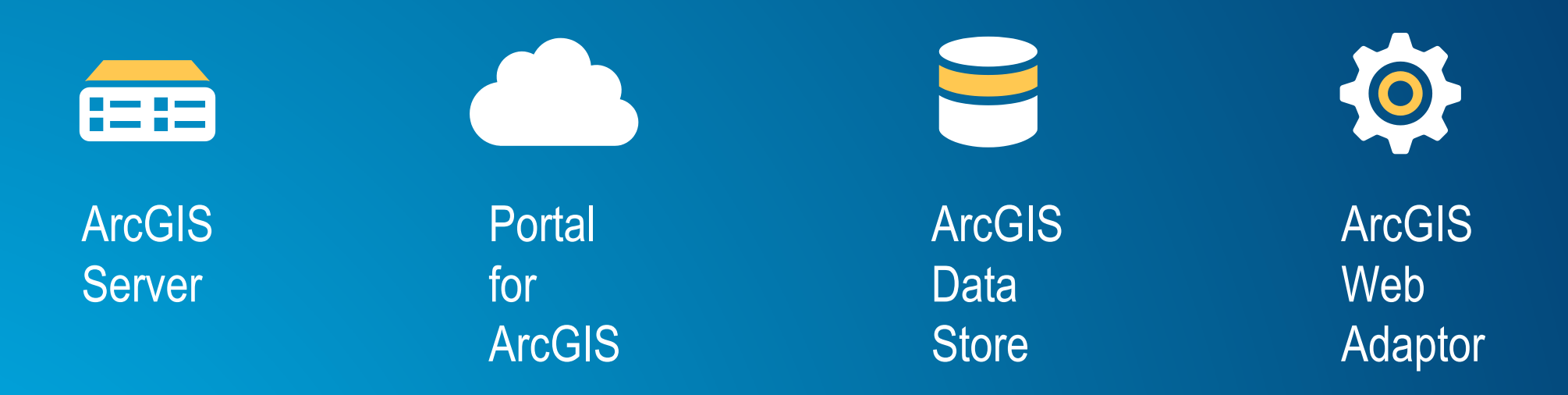

#### **All of these components existed in the software pre-10.5**

### **2 These 4 components configured together create what is called the base ArcGIS Enterprise deployment.**

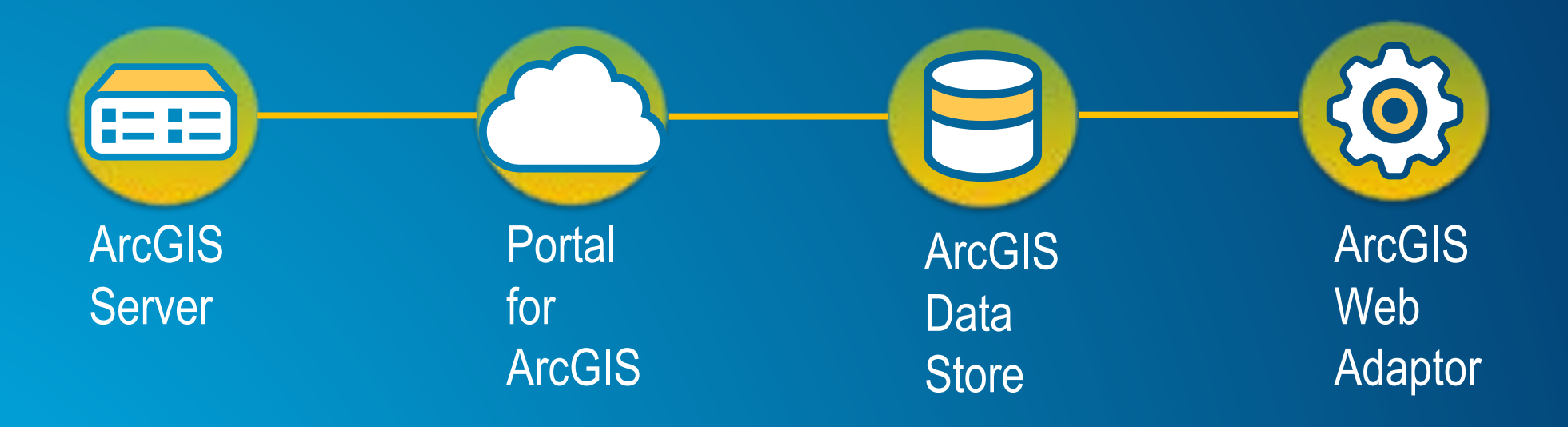

**The base ArcGIS Enterprise deployment is how you deploy Web GIS in your infrastructure.**

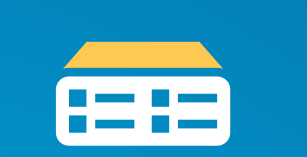

ArcGIS Server

Set up as a GIS Server and configured as the hosting server, ArcGIS Server provides the layers, services, and horsepower required to power your Web GIS.

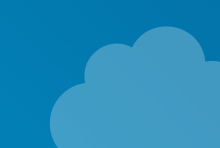

Portal for **ArcGIS** 

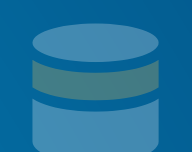

**ArcGIS Data Store** 

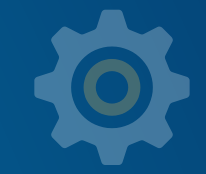

**ArcGIS Web** Adaptor

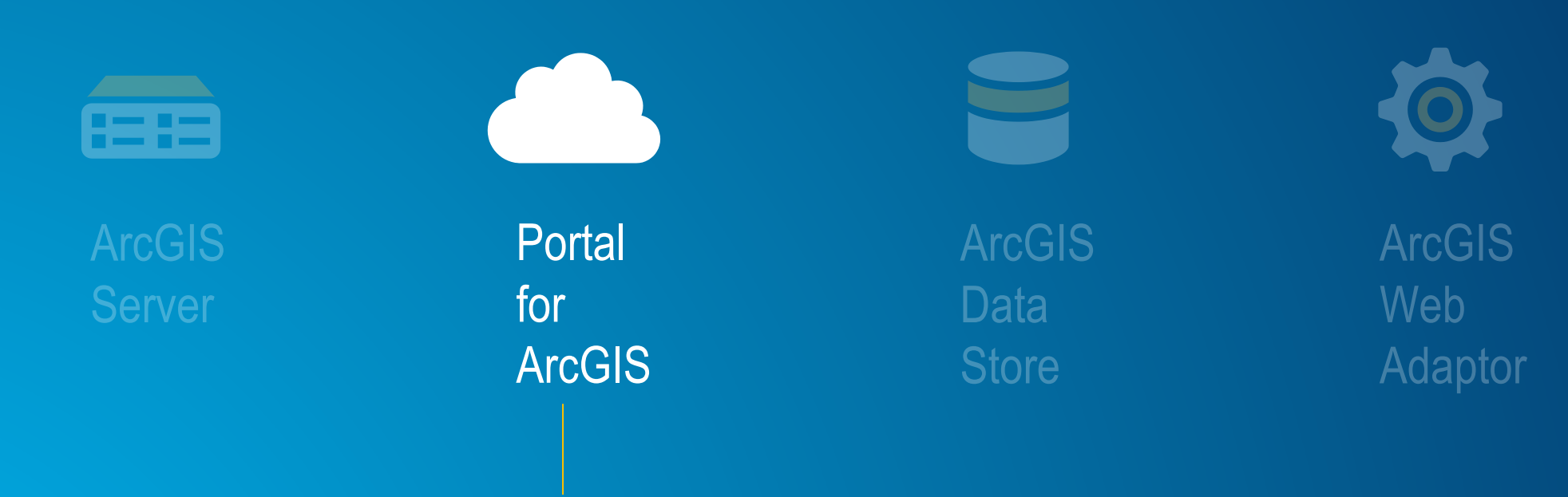

The web frontend and infrastructure backend that supports a user's interaction and overall experience with your Web GIS.

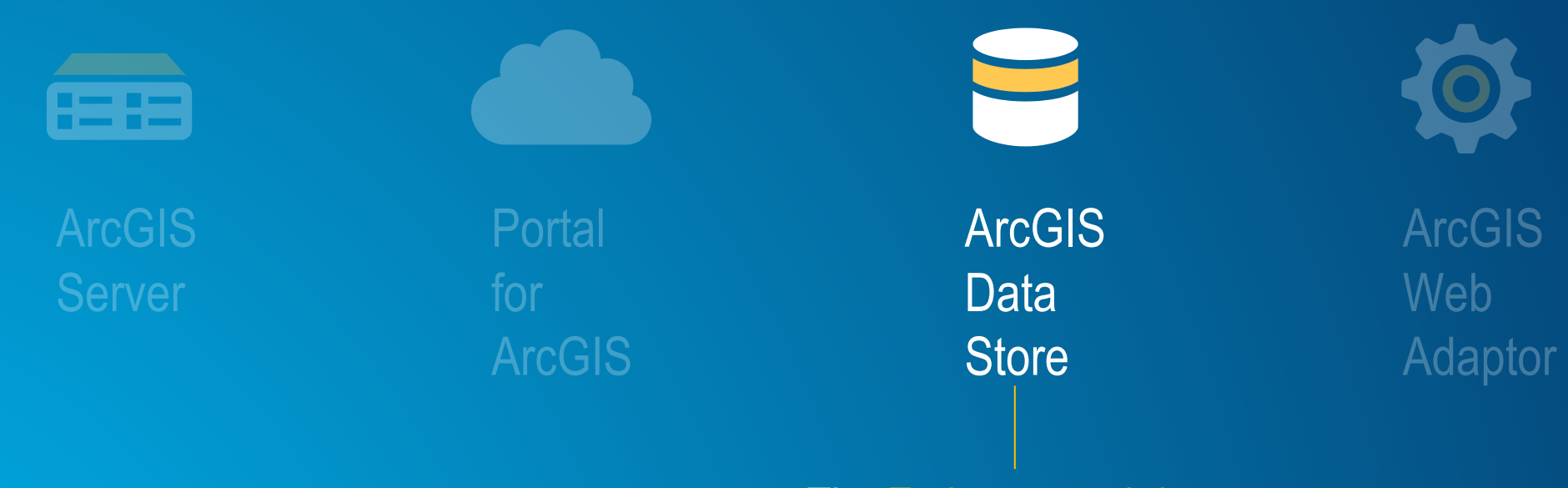

The Esri managed data repository that stores the spatial content that has been shared to Portal.

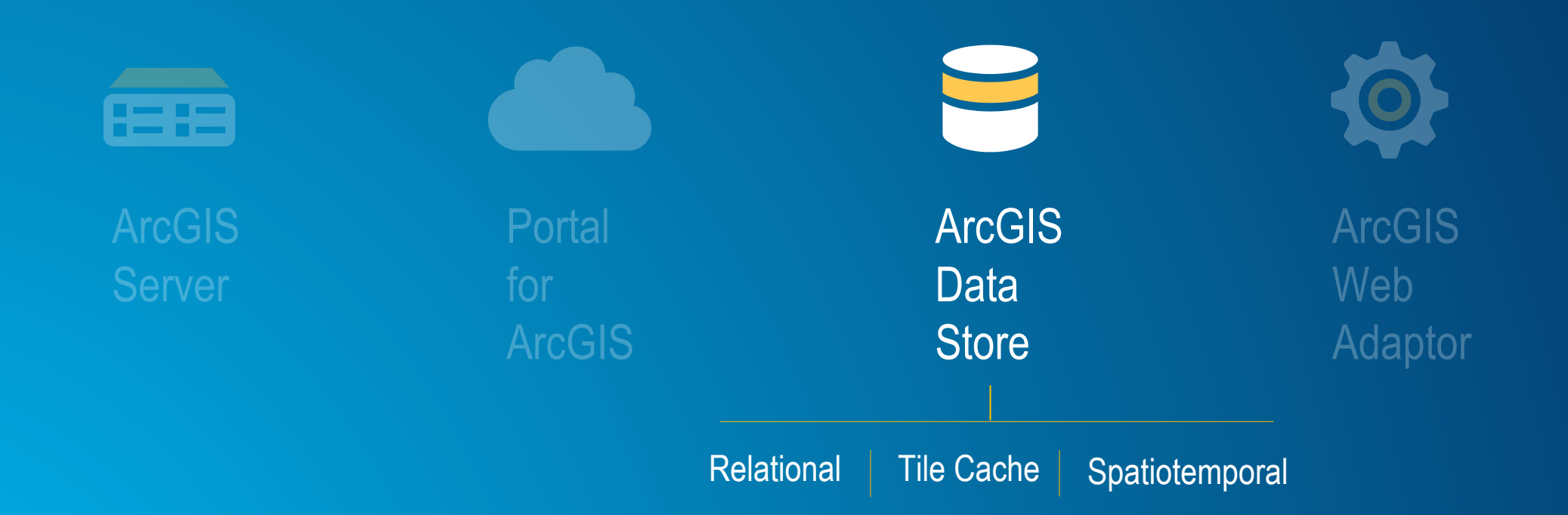

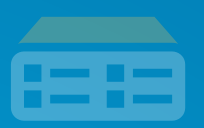

Server

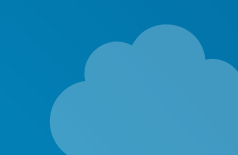

Portal for

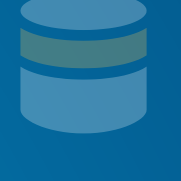

**ArcGIS Data Store** 

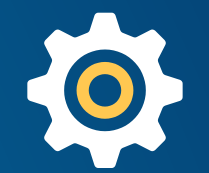

ArcGIS Web Adaptor

An Esri built software load balancer that appropriately directs network traffic and serves as a reverse proxy for Web GIS access.

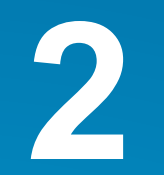

#### **2 A base ArcGIS Enterprise deployment can be configured:**

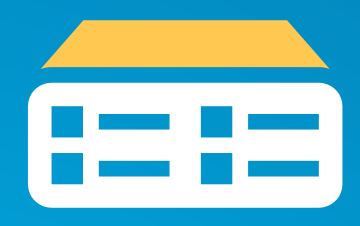

With all components on a single machine

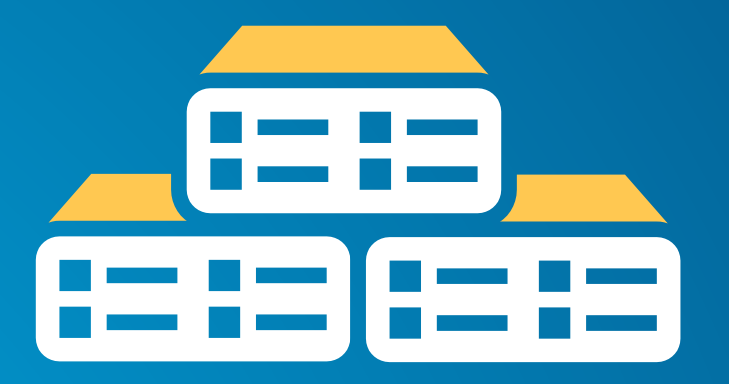

With components configured on different machines in a multitier configuration

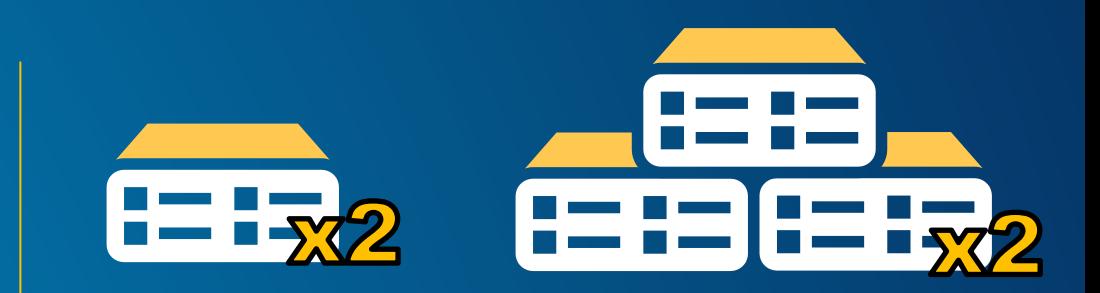

#### With high availability

#### **Use Chef to Create your base deployment of ArcGIS 10.5 Enterprise**

#### • **Chef**

- **One of the most popular IT automation platforms**
- **Supported on Windows and Linux**
- **Provide tools to take on configuration files**

#### • **Chef Components**

- **Cookbook**
- **Attribute**
- **Chef-Server vs. Client**

#### • **How it works**

- **Install ready-to-use cookbooks and define the configuration**
- **Run chef with the configuration file**

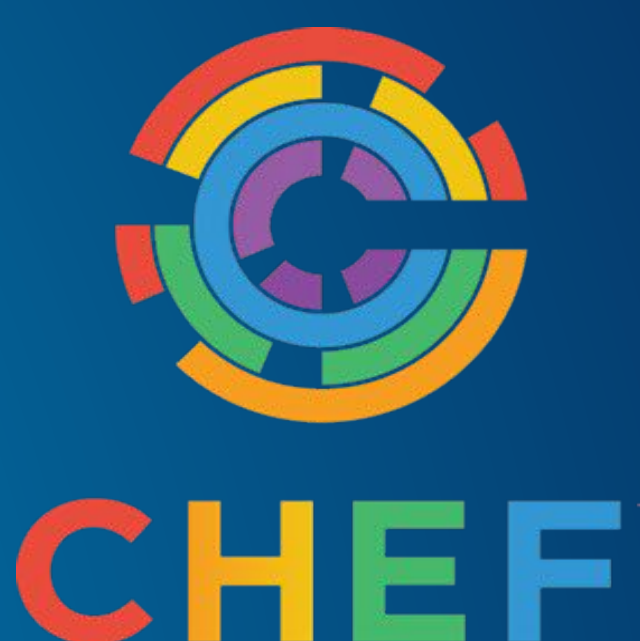

### **ArcGIS and Chef**

#### • **New at 10.3.1**

- **GitHub Chef cookbook for ArcGIS**
- **AWS CloudFormation templates that use Chef for deployments**

#### • **Esri Provided components**

- **ArcGIS cookbook**
- **Samples**
- **Help**

#### • **Support ArcGIS Software & Platforms**

- **Server, Portal, Data Store, Web Adaptor, Desktop, GeoEvent, etc.**
- **Windows Server platforms, RHEL 6.5, RHEL 7, Ubuntu LTS 14.04 & 16.04**

#### • **How it works**

- **We write the code and you define the configuration**
- **Edit sample configuration file**
- "*chef-client -z -j D:\chef\roles\arcgis-server-windows.json*"

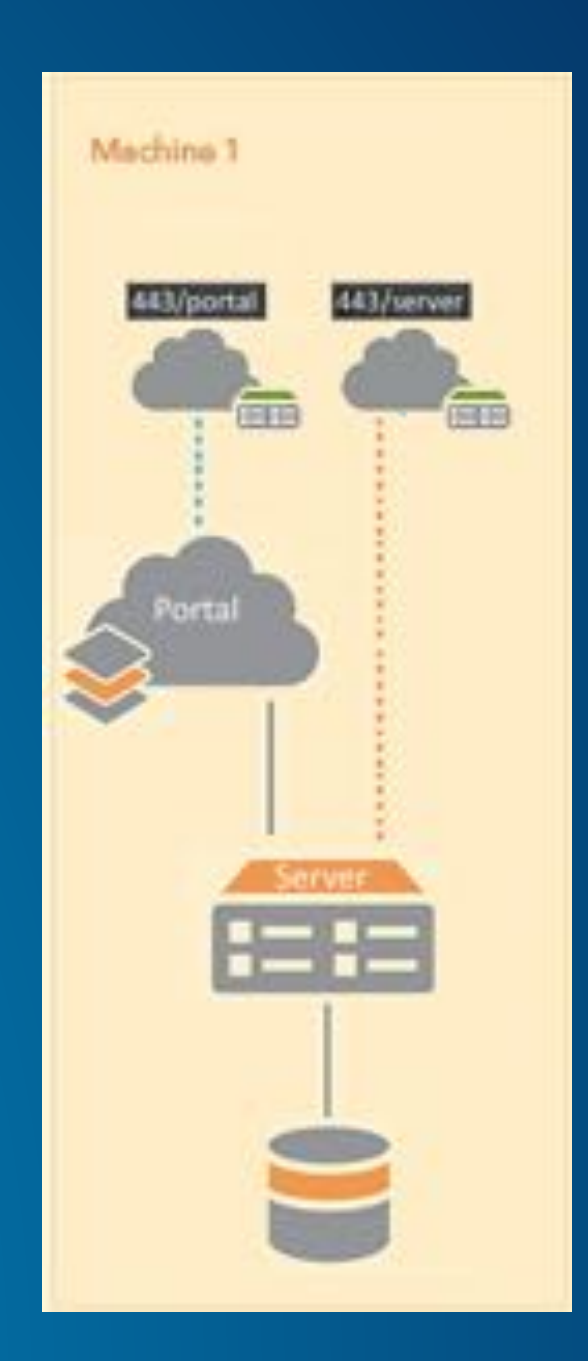

#### **ArcGIS Enterprise Base Deployment on one single machine**

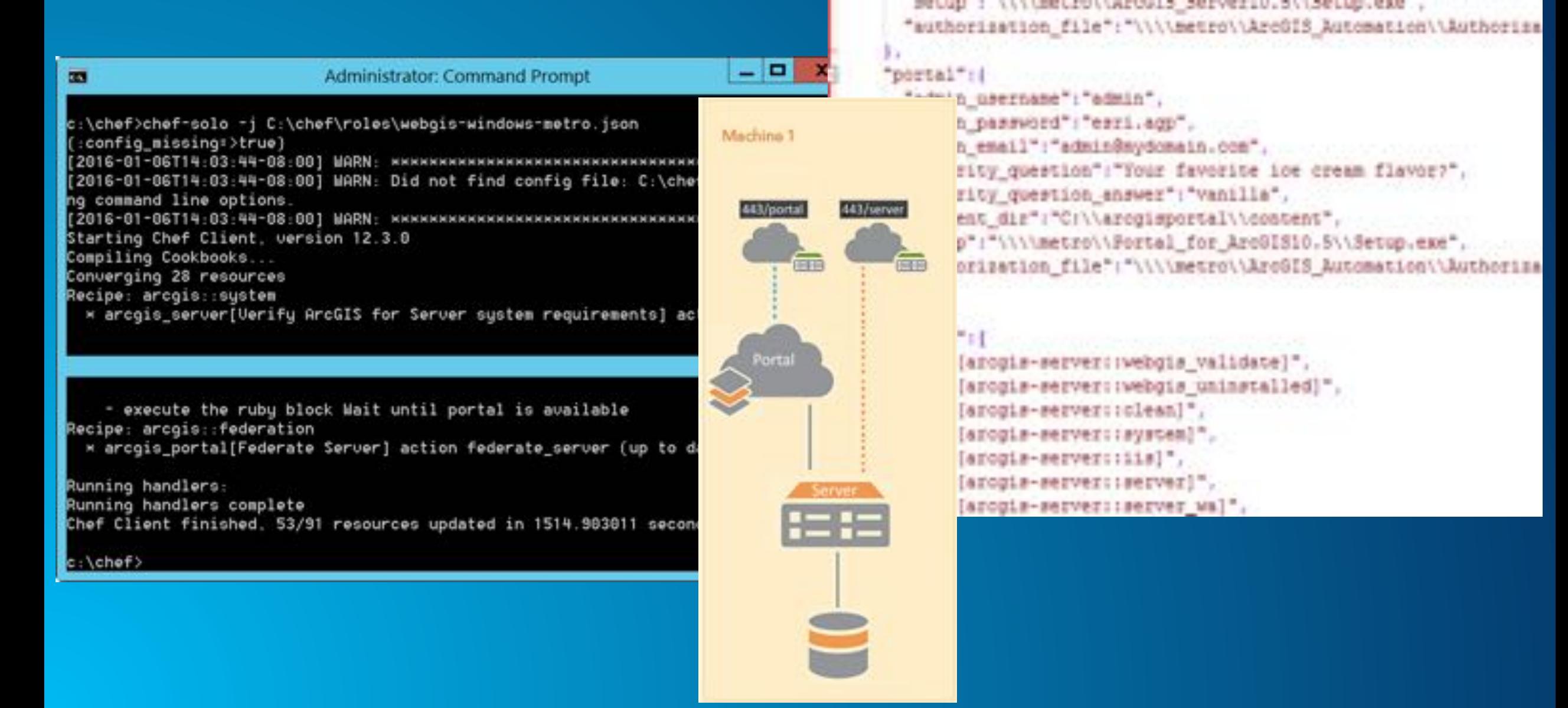

#### **Base ArcGIS Enterprise Deployment on one single machine**

#### • **What chef does:**

- *1. Uninstall and cleanup your machine if needed.*
- *2. ArcGIS Server: Install; Authorize; Create site.*
- *3. WA: Install; Configure to IIS; Configure for ArcGIS Server.*
- *4. Data Store: Install; Register it with ArcGIS Server.*
- *5. Portal for ArcGIS: Install; Authorize; Create Portal.*
- *6. WA: Install; Configure for Portal.*
- *7. Federate ArcGIS Server with Portal.*
- *8. Set the ArcGIS Server as the hosting Server.*

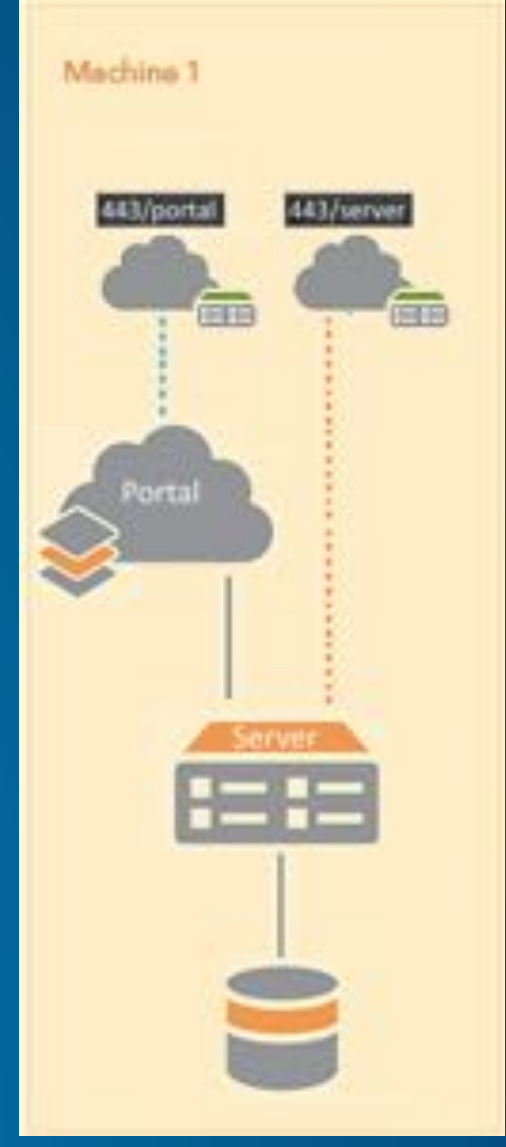

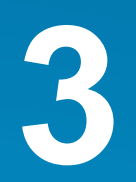

**3 We are introducing 5 capability based server licensing roles for the ArcGIS Server component of ArcGIS Enterprise.**

**ArcGIS Server**

ArcGIS GIS Server ArcGIS Image Server ArcGIS GeoAnalytics Server ArcGIS GeoEvent Server ArcGIS Business Analyst Server

# **GeoAnalytics Server**

# **GeoAnalytics Server**

*ArcGIS* has a new way of processing vector and tabular data with both spatial (location) and temporal (time) components *that is designed fast distributed analytics and storage* 

# **GeoAnalytics Server | From Noise to Intelligence**

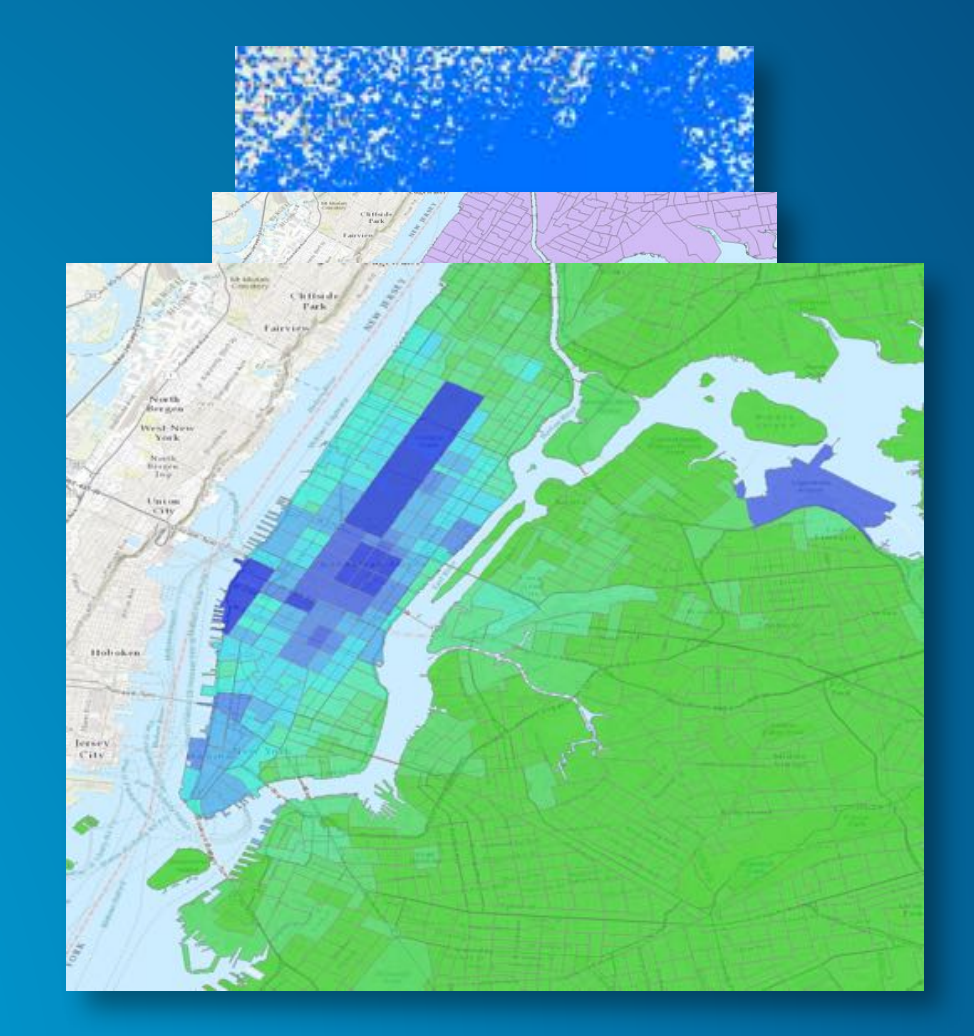

# **GeoAnalytics Server | Adding to ArcGIS**

• **GeoAnalytics adds to existing ArcGIS analysis capabilities**

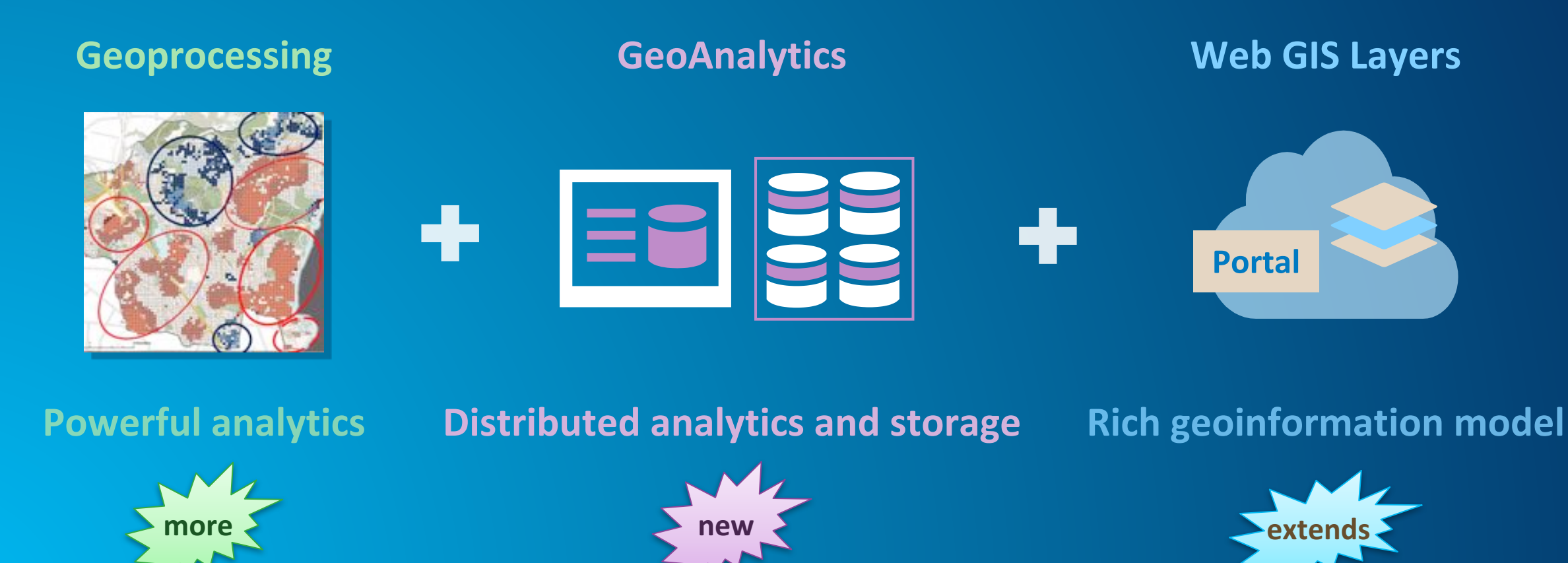

# **GeoAnalytics Server | Solve New Problems and Old Problems Faster**

# Run analytics against data that is too big for a single **desktop machine**

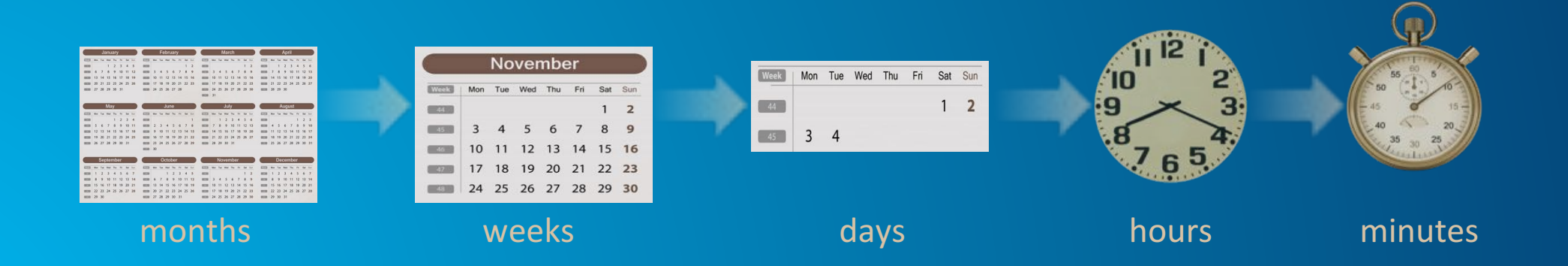

# **GeoAnalytics Server | Rich Collection of Analysis Tools**

#### **Summarize Data**

Aggregate Points Join Features Reconstruct Tracks Summarize Attributes Summarize Within

# **Find Locations** Find Similar Locations **Find Similar Locations**

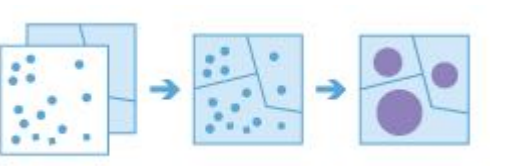

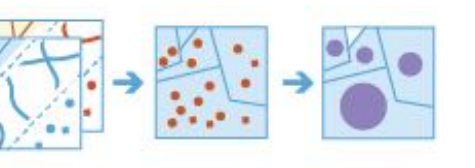

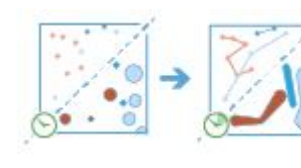

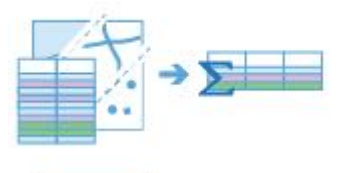

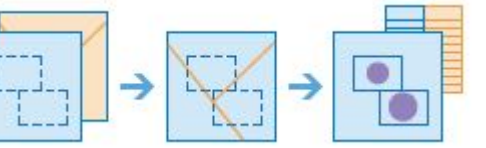

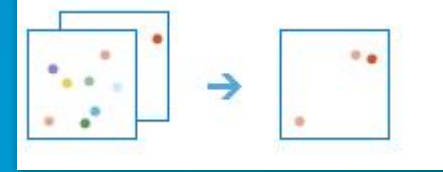

### **Analyze Patterns**

Calculate Density Create Space Time Cube Find Hot Spots

**Use Proximity** Create Buffers

Copy to Data Store

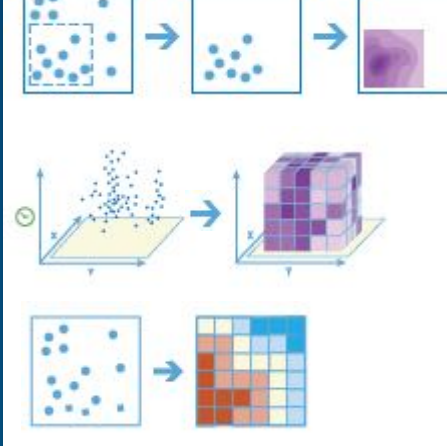

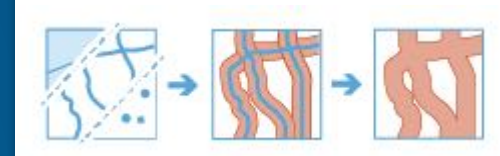

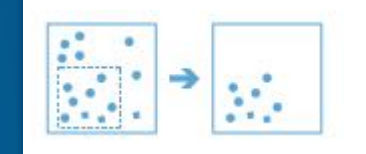

# **GeoAnalytics Server | Familiar User Interfaces**

**ArcGIS Pro Map Viewer**

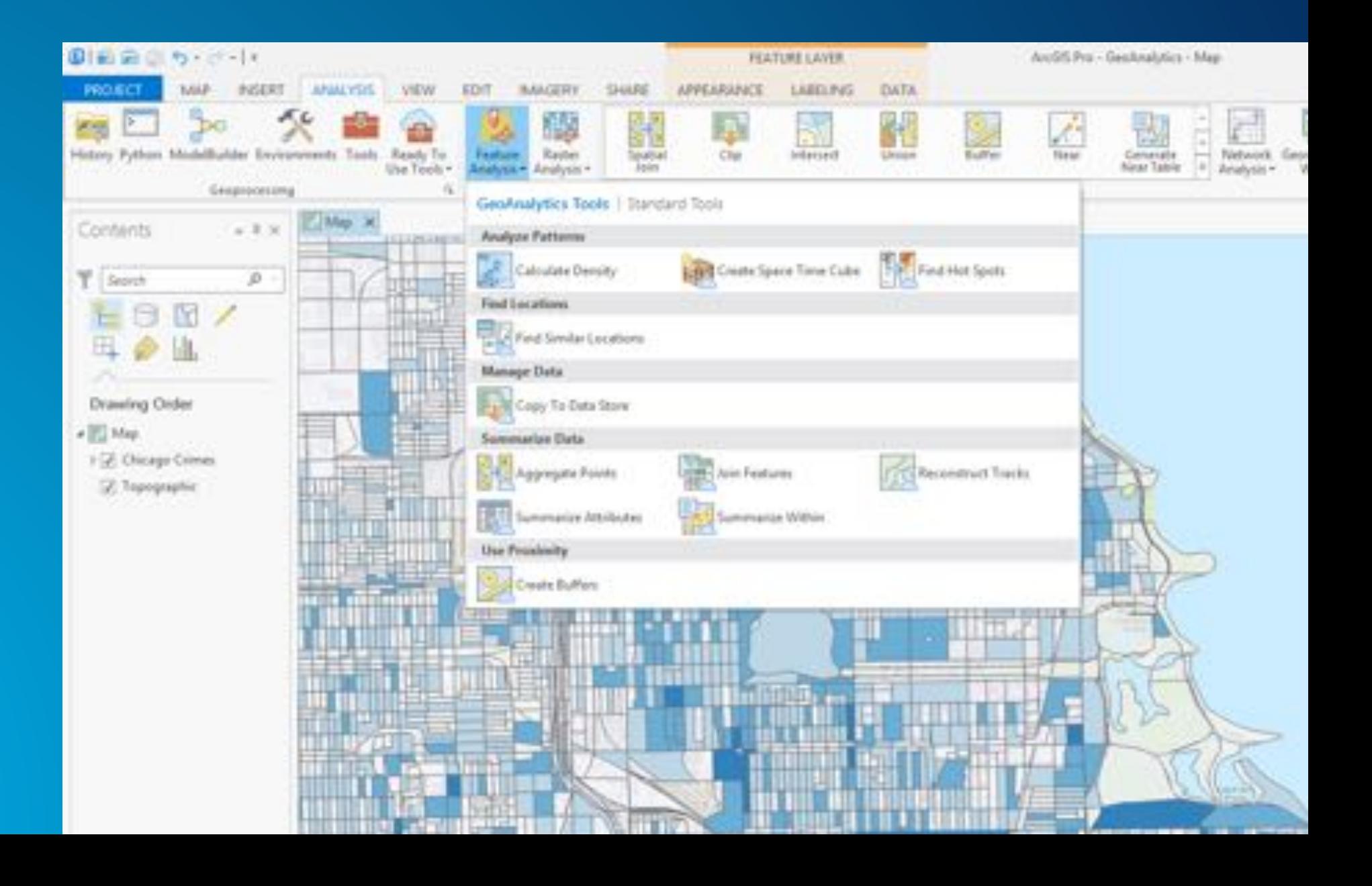

# **GeoAnalytics Server | Developer Interfaces**

# **Geoprocessing Service**

- **REST API**

- **ArcGIS Python API**

**ArcGIS REST Services Directory** 

Home > services > System > GeoAnalyticsTools (GPServer)

#### 250N | SOAP

#### System/GeoAnalyticsTools (GPServer)

Service Description: The GeoAnalyticsTools service is provided for distributed analysis of large datasets.

#### Tasks:

- AggregatePoints ٠
- **DescribeDataset** ٠
- JoinFeatures ٠
- · CreateBuffers
- · CalculateDensity
- · ReconstructTracks
- · CreateSpaceTimeCube
- · Copy To Data Store
- SummarizeAttributes ٠
- · SummarizeWithin
- **FindSimilarLocations** ٠
- · EindHotSpots

#### Execution Type: esriExecutionTypeAsynchronous

# **GeoAnalytics Server | Why?**

• **Applicable to anyone with ArcGIS Desktop** 

- **Helps you get "big jobs" done faster**
- **Example: aggregate 6 million points into 44,000 polygons in 1.5 minutes on a single server**
- **Applicable to anyone performing automated regular analysis on large datasets** - **Fully scriptable in custom solutions**

• **GeoAnalytics is** *out of the box* **and** *ready to use* **within your ArcGIS system**

- **familiar and simple interfaces**
- **integrated with the rest of the platform so results cab be instantly visualized and refined**
- **faster prototyping, R&D, and insight into your data**

# **Image Server**

**with Raster Analytics**

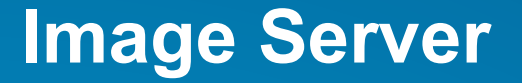

# An ArcGIS Server licensing role dedicated to the efficient processing, analysis and dissemination of imagery and rasters

• **Dynamic Image Services – 'Making your imagery accessible'**

- Serve large collections of imagery and rasters with dynamic mosaicking and on-the**fly processing**

• **Raster Analytics – 'Extracting information from imagery'**

**Enabling massive distributed processing and analysis of imagery and rasters** 

# **Image Server | Raster Analytics**

*ArcGIS has a new way to create and execute spatial analysis models and raster processing chains which leverages distributed storage and analytics*

# **Image Server | Raster Analytics: Adding to ArcGIS**

#### **Raster Analytics adds to existing ArcGIS concepts**

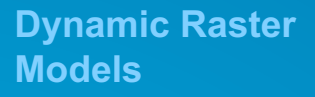

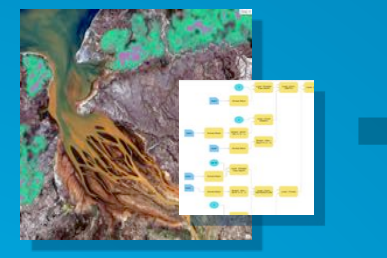

**on-the-fly processing**

**Geoprocessing Models / spatial analysis**

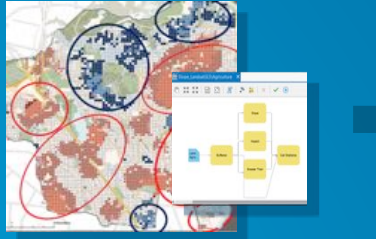

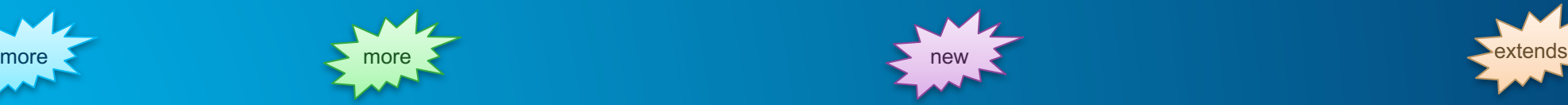

**Server-based distributed processing and storage**

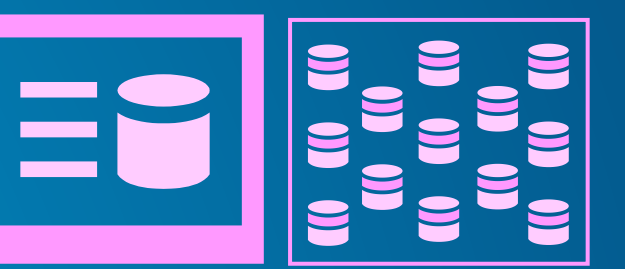

**powerful analytics Scalable distributed analytics with persisted storage**

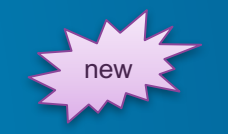

**Portal Web GIS Layers**

**Rich geoinformation** model

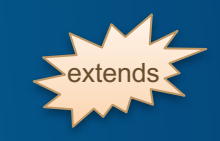

# **Image Server | Solve New Problems with Raster Analytics**

#### • **Run models against data that is too big for single desktop**

- Global rasters (big geography)
- Large Scale (high resolution)
- Large Collections (many)

#### • **Run models and meet time constraints**

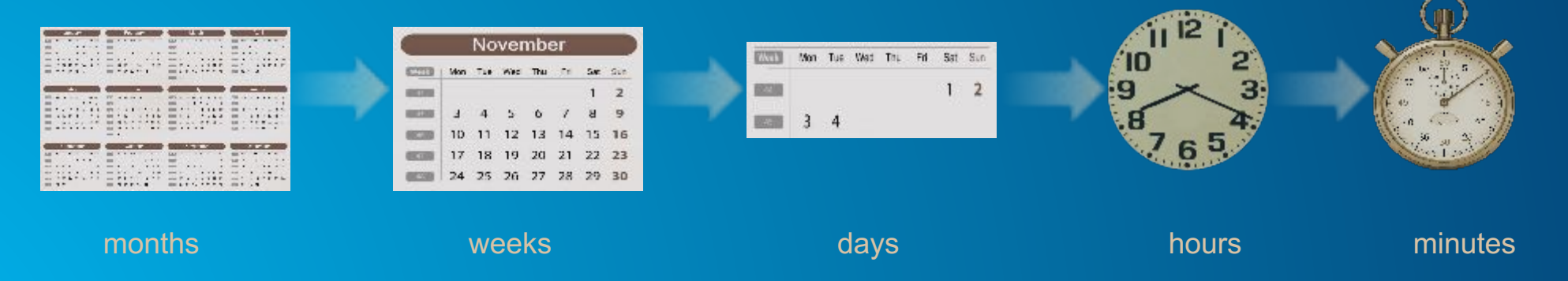

# **Image Server | Large and Powerful Collection of Raster Functions**

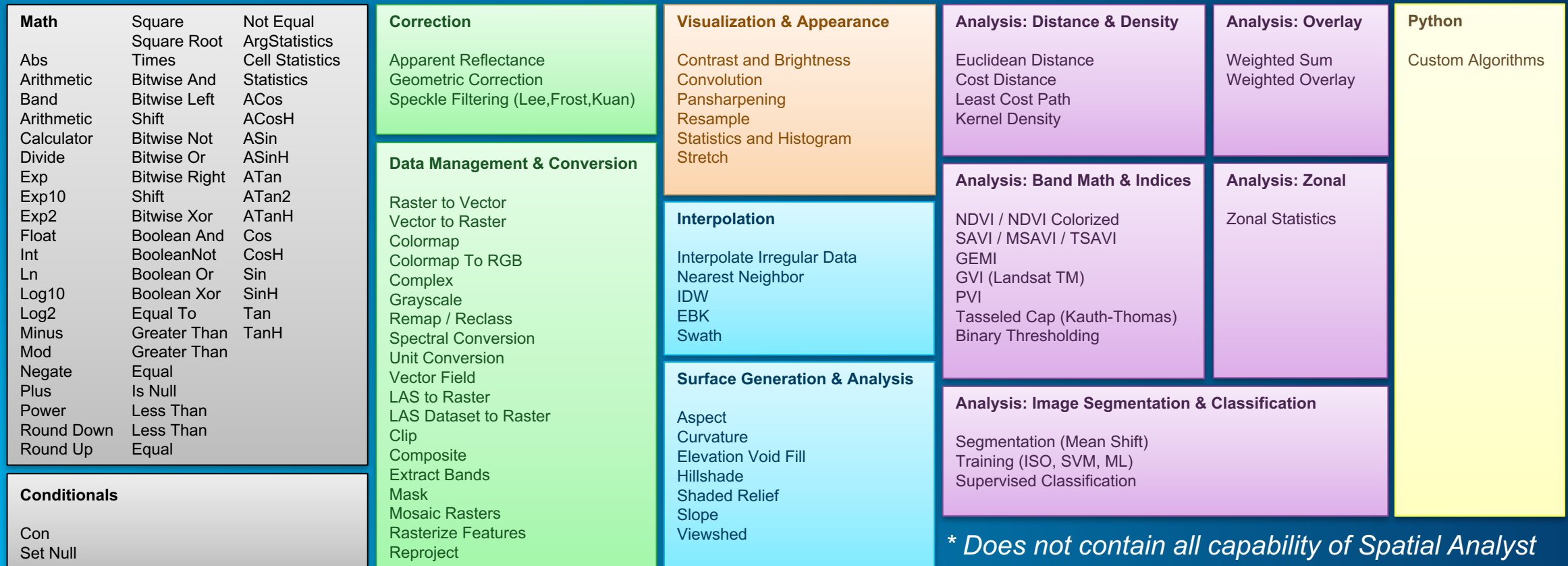

**Chain functions together into Raster Models and apply them to answer complex questions**

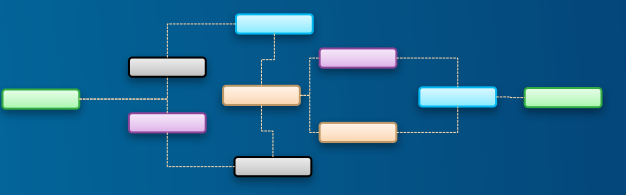

# **Image Server | ArcGIS is a comprehensive imagery platform**

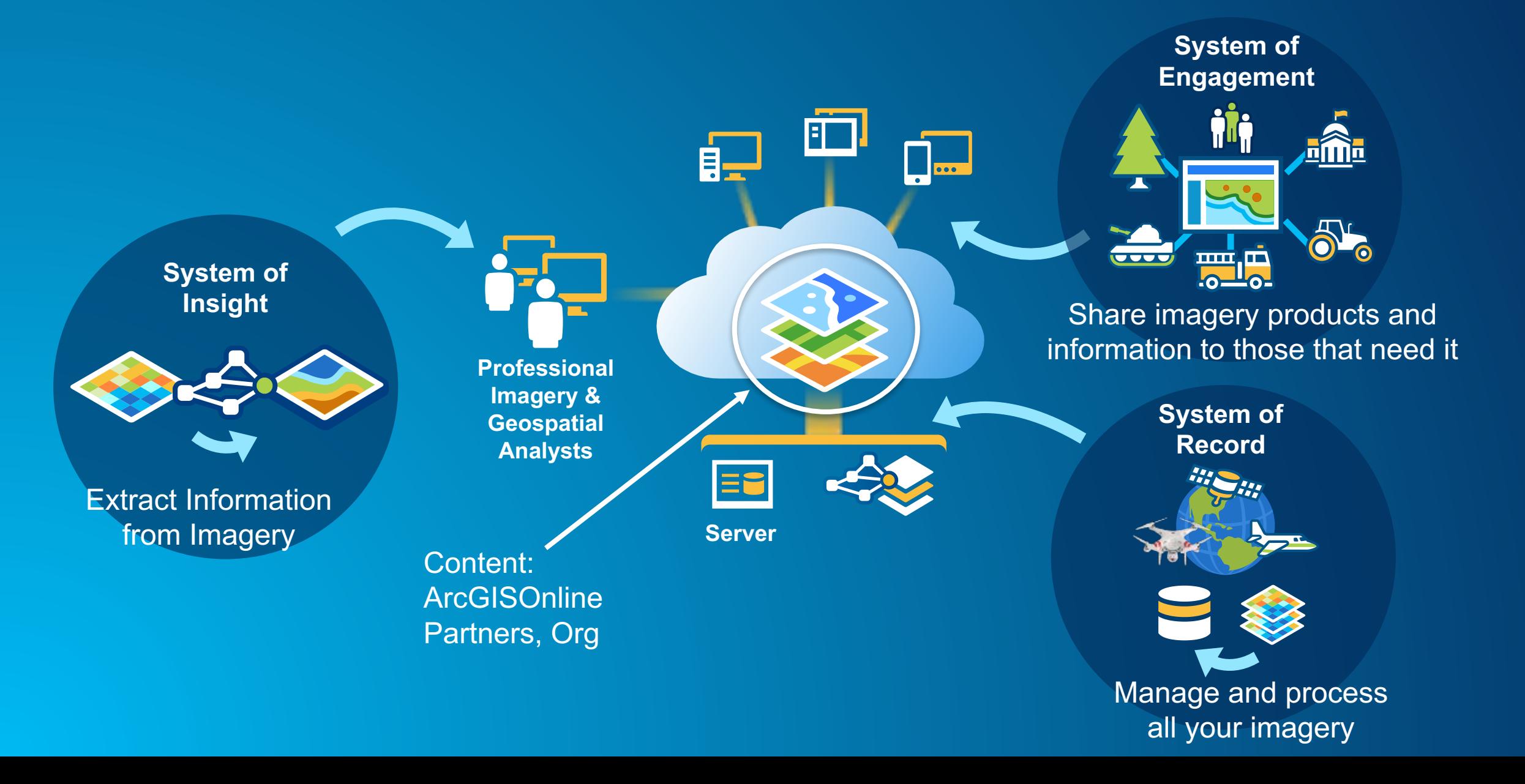

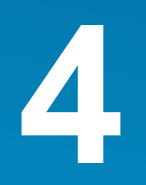

### **4 A base ArcGIS Enterprise deployment is required to utilize many of the new server capabilities such as:**

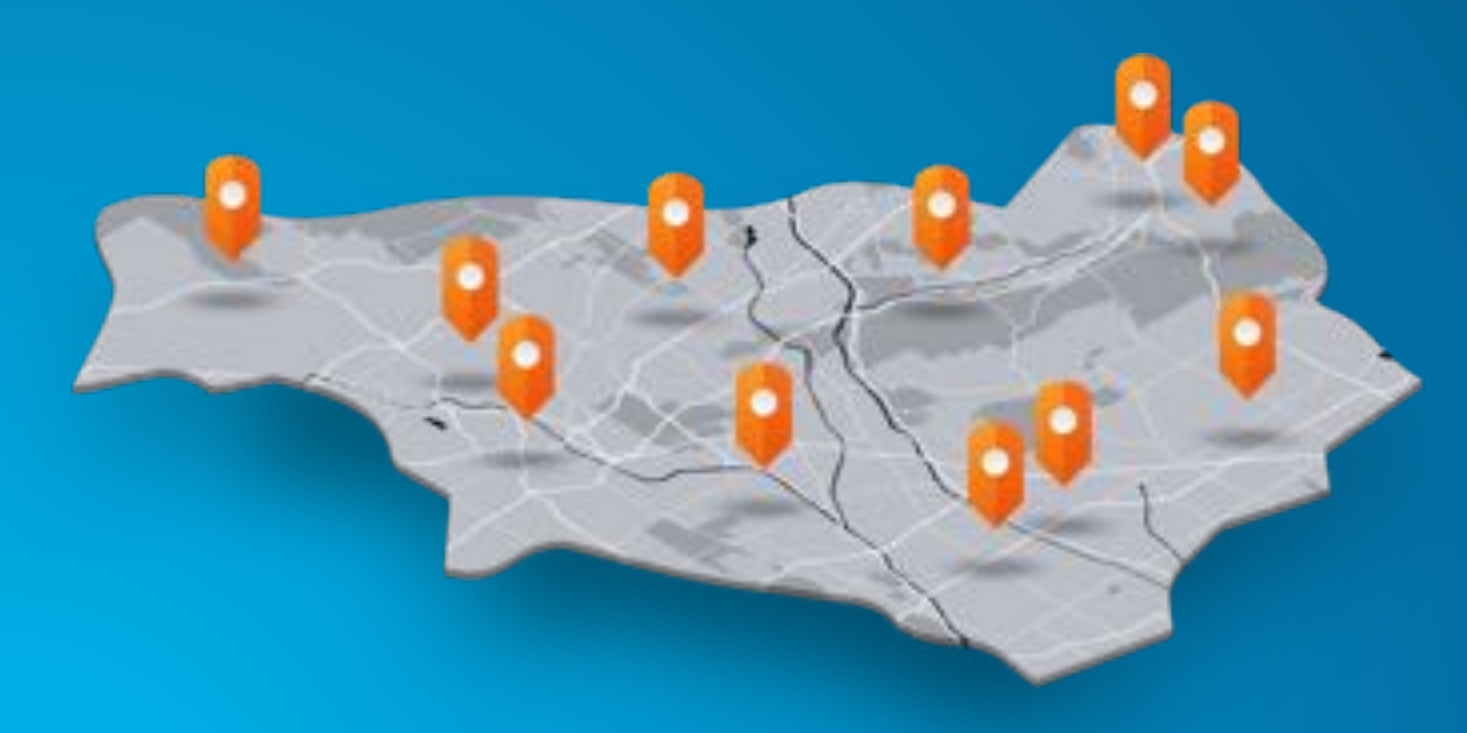

- **GeoAnalytics Server**
- **Business Analyst Server**
- **Raster Analytics within the Image Server**
- **Using the spatiotemporal data store with GeoEvent Server**

### **5 Living Atlas content is now available within Portal for ArcGIS.**

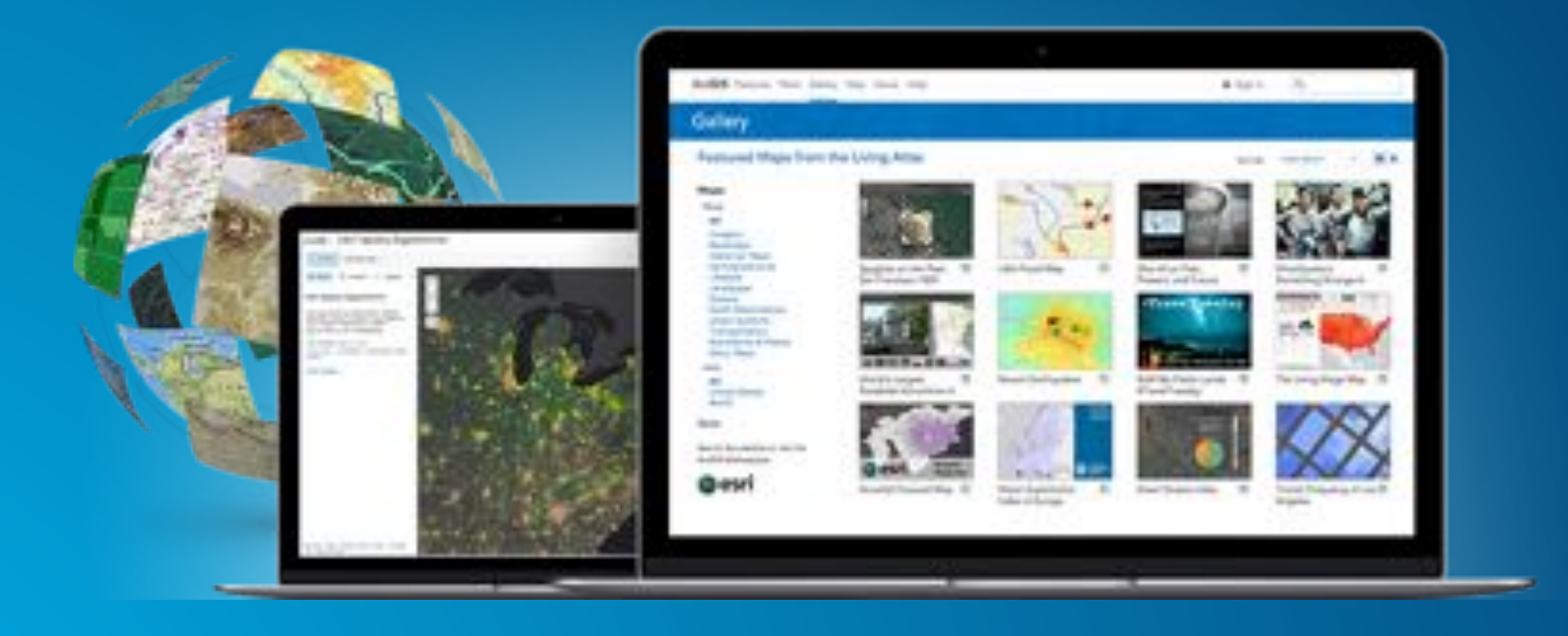

**This content can be accessed by applications that are connected to your portal, such as Insights for ArcGIS.**

# **6 There is a new named user level available -- the Level 1.**

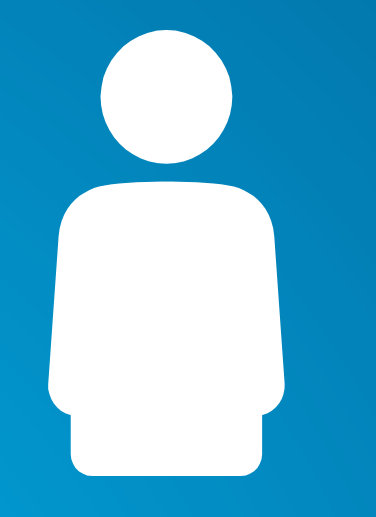

- Equivalent to the Esri built-in role of Viewer
- Can view portal content including maps, apps, and data.
- Cannot create or own content.

# **ArcGIS Enterprise | Named Users**

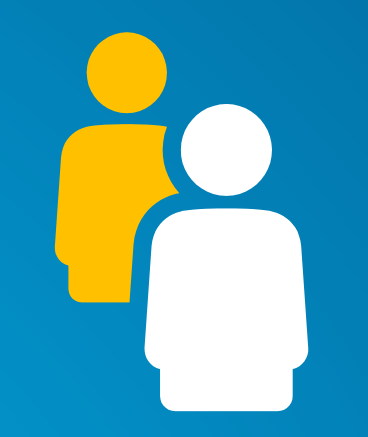

A named user is your identity within Web GIS.

# **ArcGIS Enterprise | Named Users**

Level 1 Level 2

Can view content, including maps, apps, and data.

Cannot create or own content.

Equivalent built-in roles: Viewer Equivalent built-in roles: Viewer, User, Publisher, Administrator

> Can create, view, share, and own content, including maps, apps, and data. Specific permissions will vary depending on privileges granted.

### **7 Distributed Web GIS is introduced.**

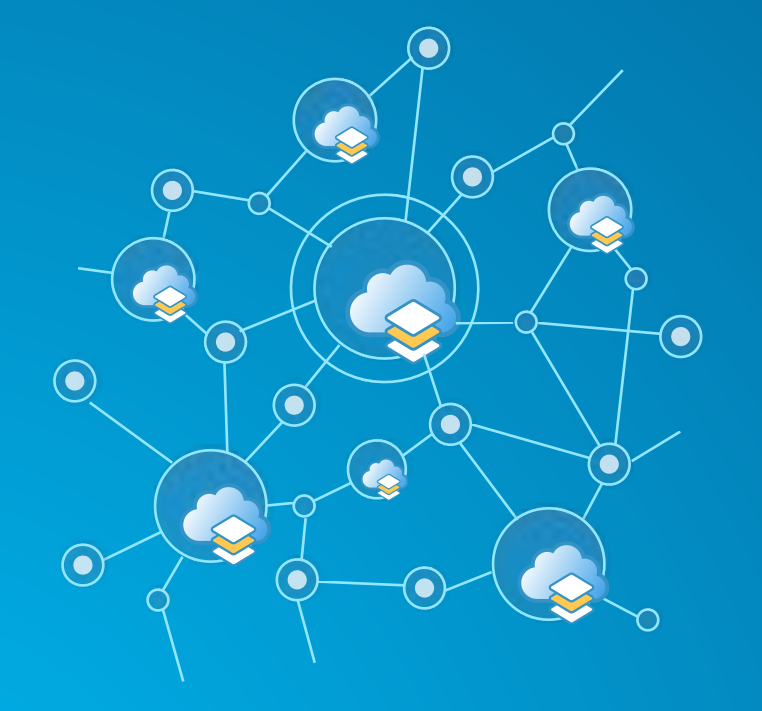

Portal to Portal Collaboration Portal to ArcGIS Online Collaboration ArcGIS Online Org to Org Collaboration Dev – Staging – Production Workflows

Roadmap

### **7 Distributed Web GIS is introduced.**

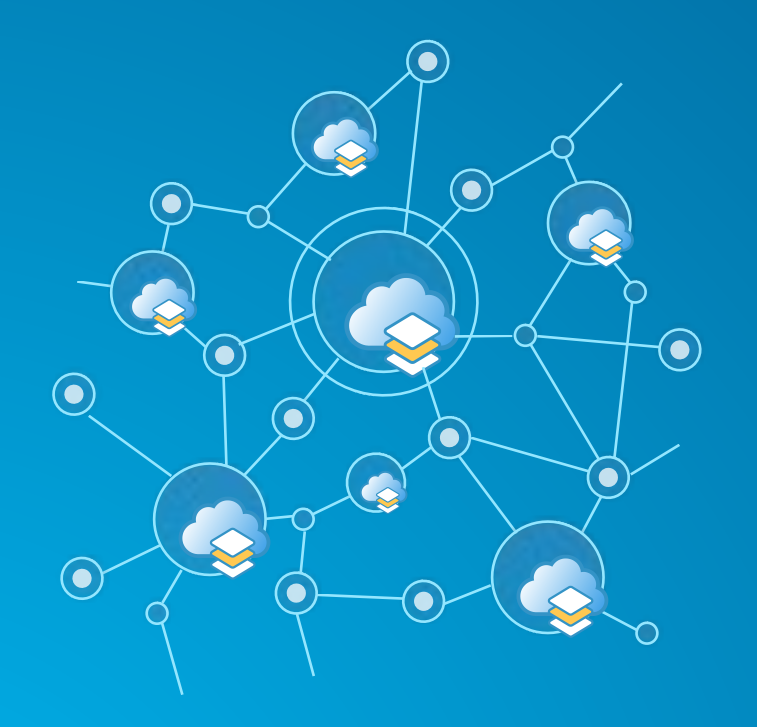

Portal to Portal Collaboration available at 10.5Portal to ArcGIS Online Collaboration ArcGIS Online Org to Org Collaboration Dev - Staging - Production Workflows

Roadmap

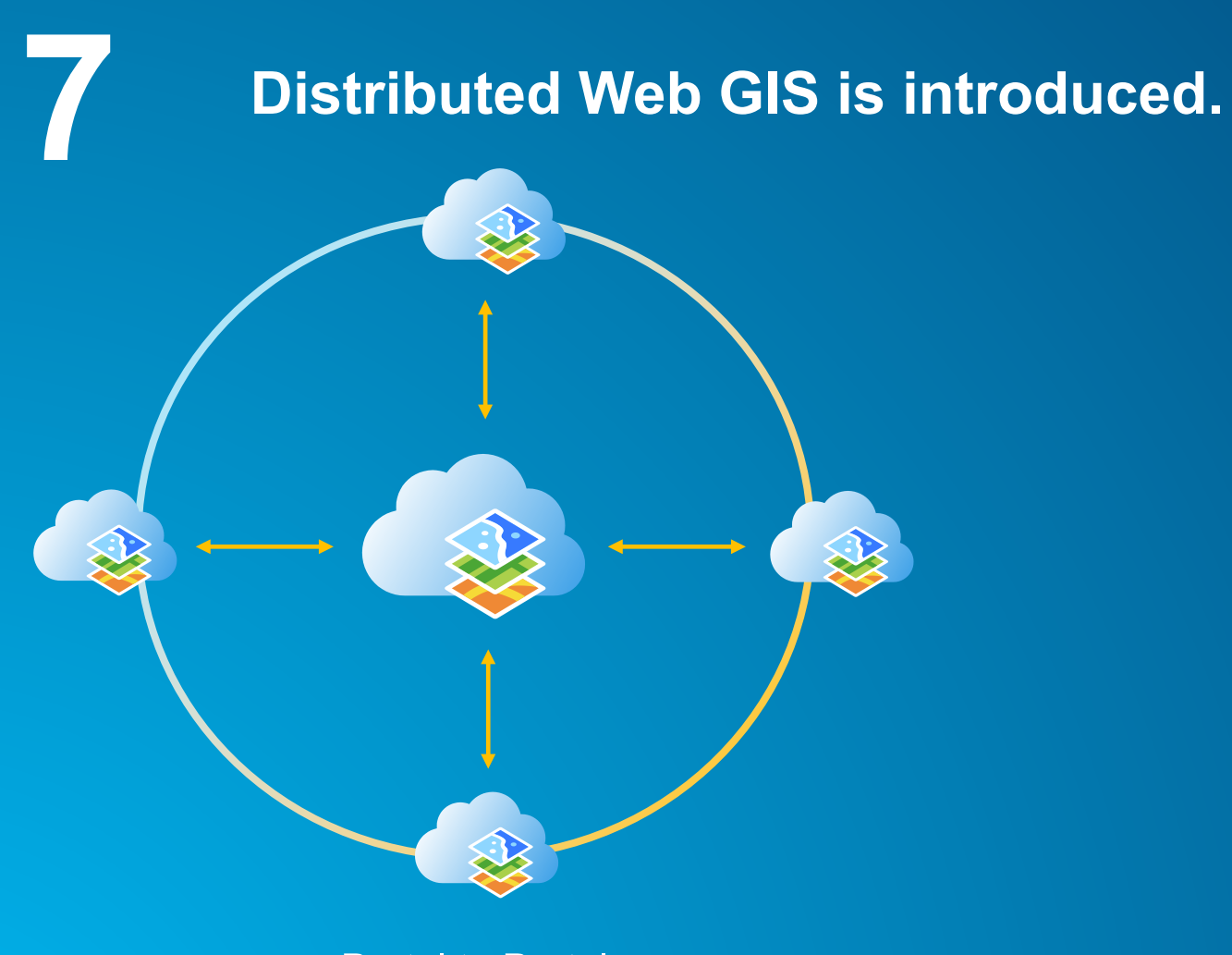

Portal to Portal **Centralized** Collaboration Hub

Portal to Portal Interdepartmental **Collaboration** 

# **8 Script your Web GIS with the ArcGIS Python API.**

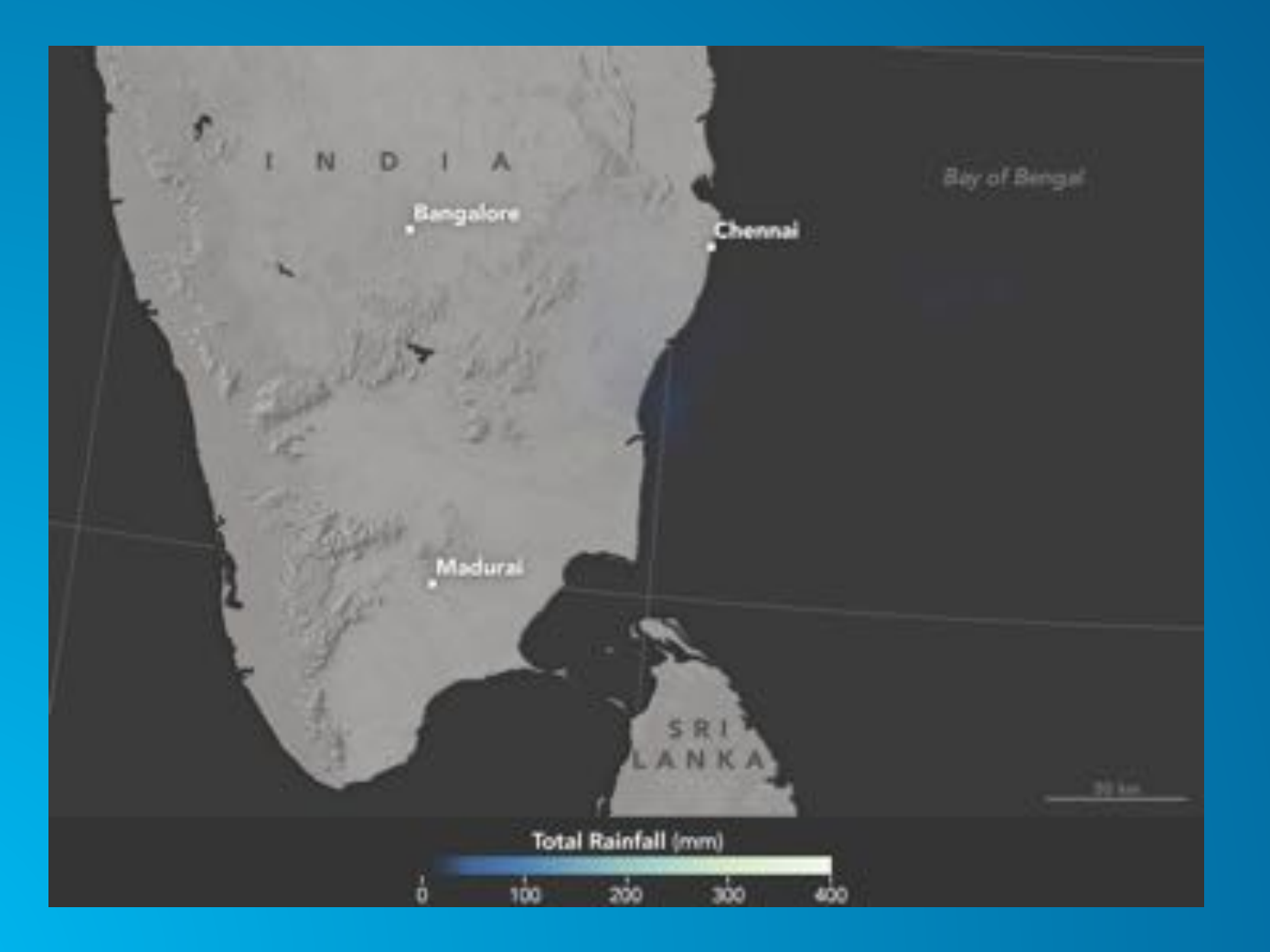

The ArcGIS Python API integrates well with the Jupyter Notebook and SciPy stack. It enables academics, data scientists, and GIS analysts to share programs and reproducible research with others.

- Automate workflows and perform repetitive tasks using scripts
- Perform analysis and big data analytics
- Update content
- Script ArcGIS for Portal Administration

### **9 We have continued to upgrade and improve the Web GIS experience:**

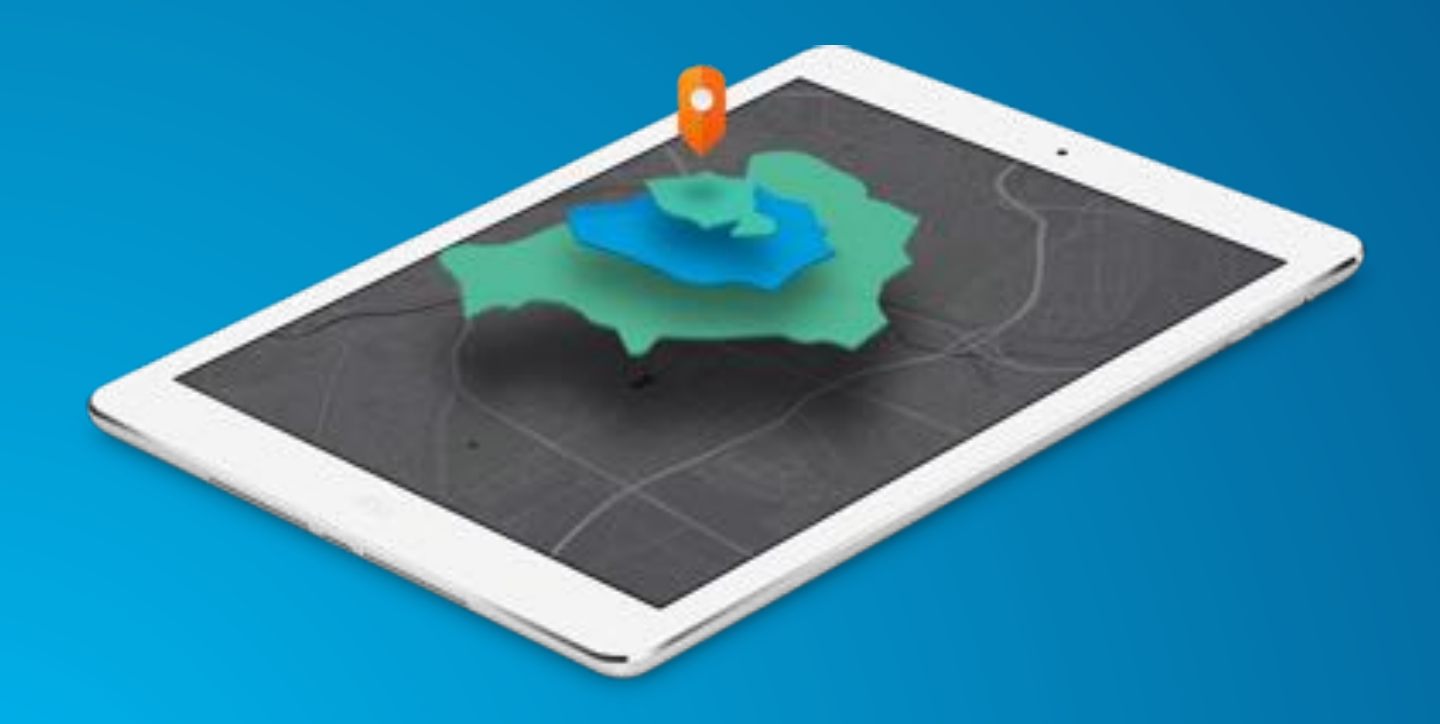

- **Enhanced smart mapping**
- **New configurable app templates**
- **Redesigned item details pages incl. Data view**
- **New features in story maps**
- **New themes for Web App Builder**

**10 • When you upgrade** your existing ArcGIS for Server software to ArcGIS Enterprise 10.5 you must visit M<br> **10 • Software** authorization file **software to ArcGIS Enterprise 10.5 you must visit My Esri for a new software authorization file.**

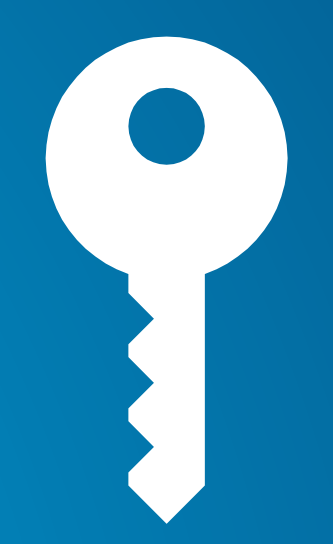

**10.5** For more information on ArcGIS Enterprise including the **Propendity Matrix**, architecture recommendations, **Functionality Matrix, architecture recommendations, tutorials, and more; check out the ArcGIS Enterprise documentation available through the Esri website.** 

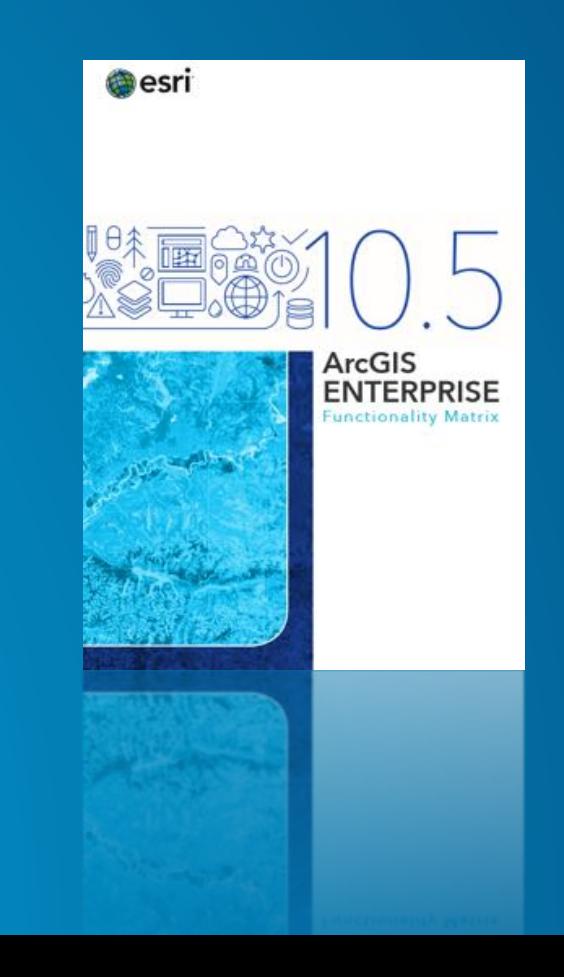

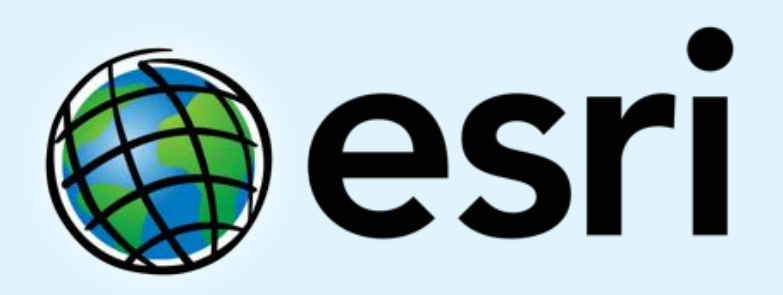

Understanding our world.